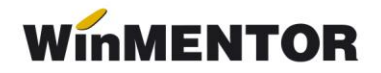

## **Trecerea de la plătitor de TVA la neplătitor de TVA**

## **– pentru evidența valorică –**

**1.** Se listează balanța contabilă pentru a prelua soldurile conturilor de marfă gestionate valoric, tva-ul neexigibil și adaosul aferent.

**2**. Pe MENTOR > INTERNE> "Diminuări de stoc" se alege articolul generic folosit pentru descărcarea mărfii configurat cu TVA 24%, se completează 1 la Cant. și soldul din balanță la 371.02 la PU dest. La cont se alege un cont intermediar, de exemplu 473. Pe livrare se completează la PU inreg aceeași valoare ca la PU dest și cu dublu-click pe OK este adusă valoarea de achiziție. Dacă s-a lucrat corect, acestă valoare ar trebui să fie = Sold 371.02 - Sold 378.02 – Sold 442.08 din balanța contabilă.

**3.** În nomenclatorul de articole se adaugă un articol nou generic ce va fi folosit pe documentele de iesire, de tipul "Marfă în magazin valoric 0%" specificând la TVA 0%.

**4**. Pe MENTOR > INTERNE> "Măriri de stoc" se alege articolul definit anterior și se completează 1 la Cant, același sold la 371.02 la PU dest. și același cont intermediar 473. Diferența apare pe livrare, unde se va completa ca PU achiz. vechea valoare de achiziție adică Sold 371.02 - Sold 378.02 - Sold 442.08.

(Atenție: aceasta dacă achizițiile au fost făcute de la firme plătitoare de TVA, adică dacă în prețul de achiziție a fost inclus și TVA-ul).

**5.** Se inregistrează pe note contabile diverse 635=442,06 cu valoarea TVA-ului aferent valorii de achiziție de pe livrarea măririi de stoc și se face legătura cu jurnalul de cumpărări.

## **– pentru evidența cantitativ – valorică la preț de înregistrare**

Pentru exemplu am folosit situația: Mf. în mag – 1 buc , preț achiziție = 100 lei, preț înreg. = 200 lei, rezultă:

D  $371 = 200$ ;

 $D$  4426 = 24;

 $C$  378 = 61.29;

 $C$  4428 = 38,71

**1.** Se scoate o listă cu stocul existent și cu următoarele coloane: Preț achiziție, Preț de înregistrare, Preț de achiziție nou - fără TVA (coloana calculată cu Preț de achiziție x1,24).

**2.** Se face diminuarea de stoc pt. toate articolele cu stoc. Se rezolvă livrarea în mod normal și se trece pe doc la cont 473, rezultă:

 $473 = 371$  100:  $473 = 371$  61,29:  $4428 = 371$  38.71

**3.** În nomenclatorul de articole se schimbă TVA-ul pentru toate articolele

**4.** Se face mărirea de stoc pe articolele respective, iar la livrare se trece noul preț de achiziție: 124 și prețul de înreg. 200, rezultă:

 $371 = 473$  124  $371 = 378$  76

**5.** Se înregistrează pe note contabile diverse 473 = 4426 cu diferența de valoarea corespunzătoare tranzacției de modificare a preturilor și se va face legătura cu jurnalul de cumpărări, respectiv:

 $473 = 442624$ 

Pentru cazurile în care sunt f. multe articole se poate urma procedura cu Import de la BCS.

**Sau**:

Se pornește firma nouă din datele firmei curente și se corectează inițializarea articolelor: se modifică cota de TVA în nomenclatorul de articole și apoi se corectează prețul de achiziție pe ințializare. Soldurile conturilor 4426 și 378 vor fi reglate prin note contabile, pe firma veche sau pe cea nouă, în funcție de momentul în care se face ruperea.